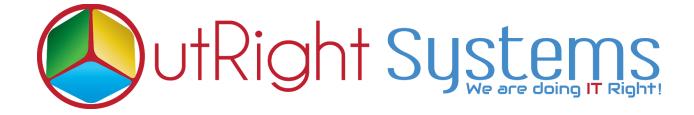

## SuiteCRM TWILIO SMS

## **Installation Guide**

## **Pre-requisites**

Please follow the below steps before installing the Twilio Sms.

- 1. Log in as an Administrator.
- 2. Verify the CRM version should be compatible with Twilio Sms.
- **3.** CRM should have the Outright utils file, if not then install the Outright Utils package first then install Twilio Sms.

## **Installation Guide**

- 1. Go to the Administration page.
- 2. Click on "Module Loader" to install the package.

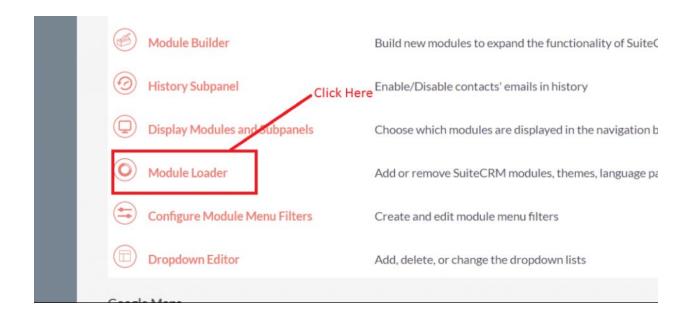

3. Click on "Choose File" button and select the Twiliosms.zip

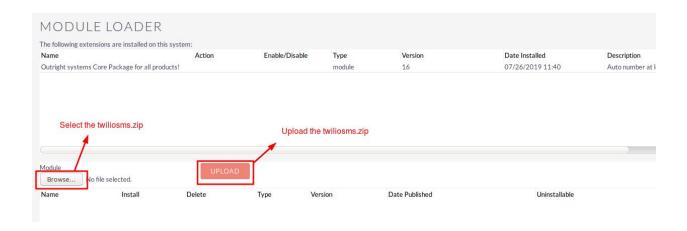

**4.** Once the file is uploaded in CRM and then click on the Install button.

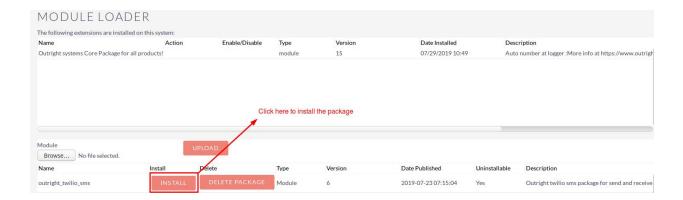

5. Again go to the Administration page and click on repair.

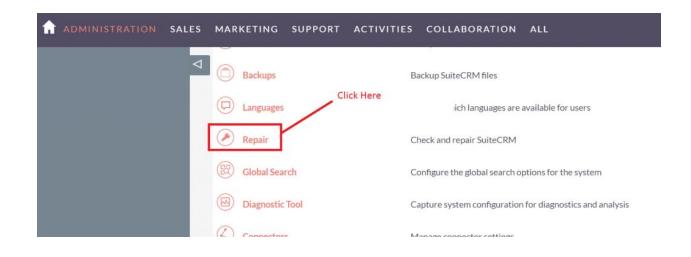

6. Click on "Quick Repair and Rebuild" and click on execute button.

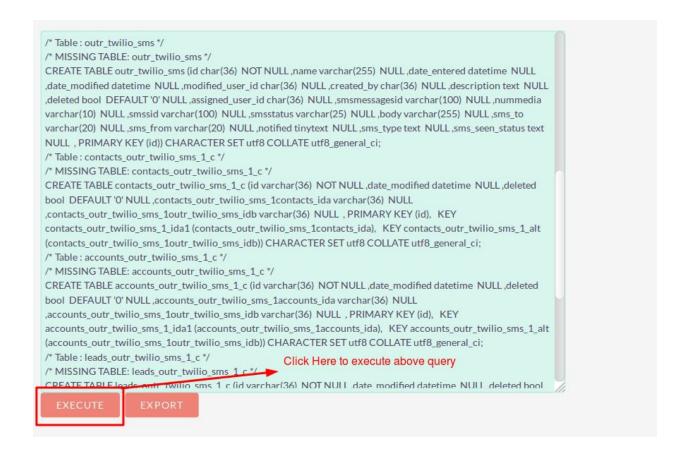

NOTE: After installing each plugin, It is mandatory to repair and execute.